## **МИНИСТЕРСТВО ОБРАЗОВАНИЯ И НАУКИ РОССИЙСКОЙ ФЕДЕРАЦИИ**

## КАЗАНСКИЙ ГОСУДАРСТВЕННЫЙ АРХИТЕКТУРНО-СТРОИТЕЛЬНЫЙ УНИВЕРСИТЕТ

Кафедра водоснабжения и водоотведения

## **СОСТАВЛЕНИЕ СВОДНОЙ ТАБЛИЦЫ ВОДОПОТРЕБЛЕНИЯ И ПОДБОРА РЕЖИМА РАБОТЫ НС-II**

Методические указания к выполнению лабораторной работы к курсовому и дипломному проектированию для студентов направления подготовки 270800.62 «Строительство», профиль «Водоснабжение и водоотведение»

> Казань 2014

Н90 Составление сводной таблицы водопотребления и подбора режима работы НС-II: Методические указания к выполнению лабораторной работы к курсовому и дипломному проектированию для студентов направления подготовки 270800.62 «Строительство», профиль «Водоснабжение и водоотведение»/ Сост.: Ж.С. Нуруллин, И.Г. Шешегова. – Казань: Изд-во Казанск. гос. архитект.-строит. ун-та,  $2014 - 15$  с.

Печатается по решению Редакционно-издательского совета Казанского государственного архитектурно-строительного университета

Методические указания составлены в соответствии с программой дисциплины «Водоснабжение» и предназначены для студентов для студентов направления подготовки 270800.62 «Строительство», профиль «Водоснабжение и водоотведение».

Методические указания предназначены для выполнения лабораторной работы, а также для курсового и дипломного проектирования.

> Рецензент Кандидат технических наук, доцент кафедры химии и инженерной экологии в строительстве КГАСУ **А.В. Шарафутдинова**

> > УДК 628.142 БКК 38.761

- © Казанский государственный архитектурно-строительный университет, 2014
- © Нуруллин Ж.С., Шешегова И.Г., 2014

#### **Введение**

Методические указания составлены в соответствии с программой дисциплины «Водоснабжение».

Методические указания предназначены для выполнения лабораторной работы, а также для составления сводной таблицы водопотребления и подбора режима работы НС-II при курсовом и дипломном проектировании для студентов направления подготовки 270800.62 «Строительство», профиль «Водоснабжение и водоотведение». В курсовой работе и дипломном проекте составление сводной таблицы водопотребления и подбора режима работы НС-II проводится на ЭВМ.

#### **1. Цель работы**

Цель работы – закрепление теоретических знаний и приобретение практических навыков по расчету водопроводных сетей.

#### **2. Общие положения**

При расчете систем водоснабжения необходимо учитывать не только изменения расходования воды потребителями по дням в течение года, но и изменения, происходящие в течение суток [1].

*Водопотребление жителями* населенных пунктов является случайным процессом изменения расходов воды во времени. Оперативно с требуемой точностью прогнозировать случайный процесс водопотребления в течение суток в настоящее время не представляется возможным. Поэтому распределение расходов воды по часам суток производится на основании расчетных графиков водопотребления, которые могут быть получены путем изучения и анализа действительных графиков водопотребления населенных пунктов. Для вновь проектируемых систем используют аналоги графиков водопотребления тех городов, которые в наибольшей мере близки к проектируемому населенному пункту по численности населения, санитарно-техническому благоустройству зданий, климатическим условиям, социальной инфраструктуре и другим факторам.

Процесс водопотребления в течение часа также является неравномерным. Однако на практике установлено, что изменение водопотребления в течение часа по населенному пункту не оказывает заметного влияния на обеспечение водой потребителей, поэтому режим водопотребления в течение часа условно принимается равномерным.

Существуют различные методы описания процессов водопотребления в течение суток. В современной практике проектирования режим водопотребления представляют в табличной, интегральной, аналитической или графической форме. Во всех случаях для этого используют коэффициенты часовой неравномерности водопотребления *Кмакс.ч* [1–3].

В табл. 1 приведен режим хозяйственно-питьевого водопотребления населенных пунктов по часам суток в зависимости от *Кмакс.ч* [1; 2].

Таблица 1

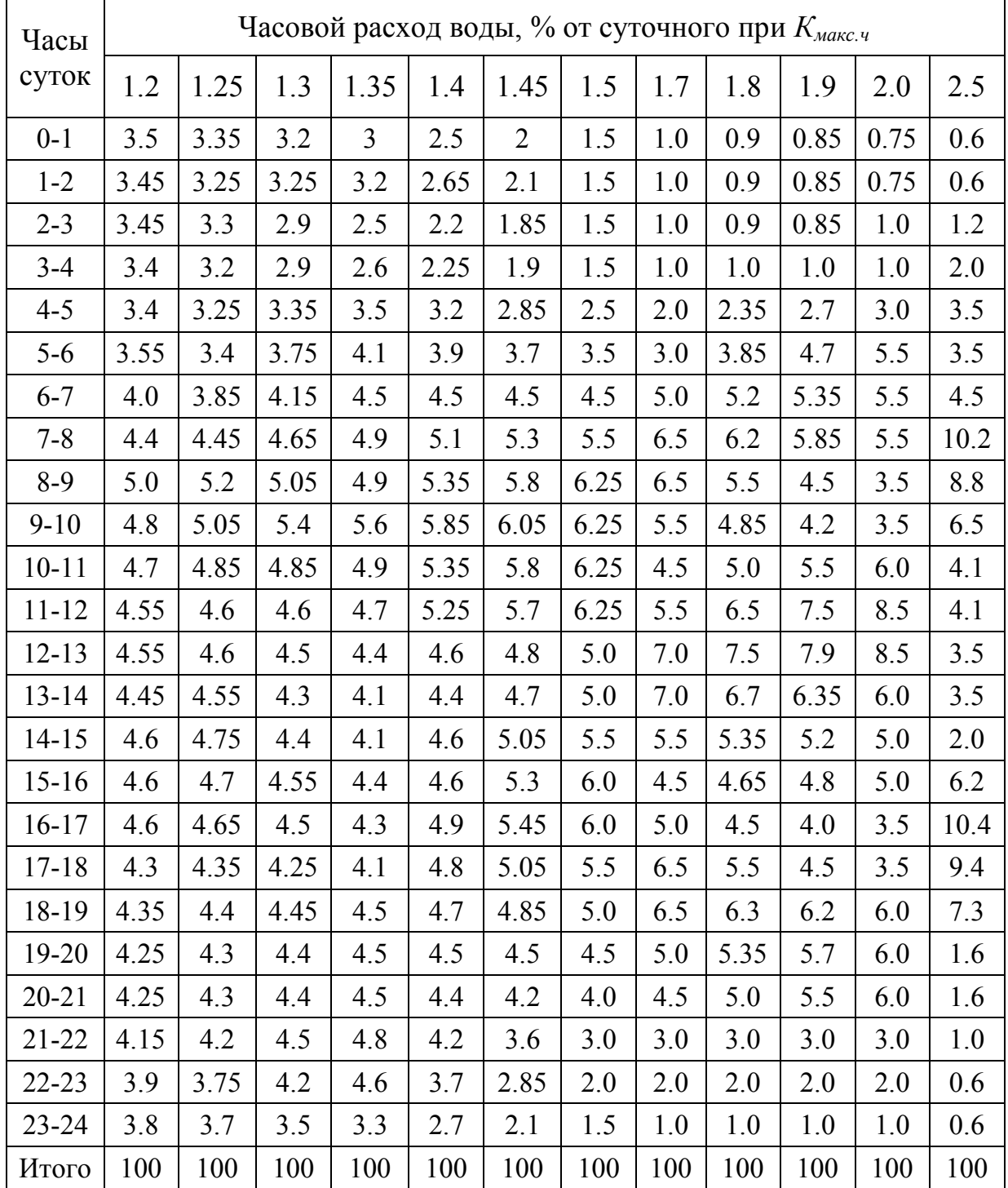

Распределение суточных хозяйственно-питьевых расходов по часам суток при разных *Кмакс.ч* для населенных пунктов

*Режим водопотребления общественными предприятиями и учреждениями* зависит от их назначения и режима работы. Распределение расходов по часам суток может быть выполнено с учетом *Кмакс.ч* для соответствующих предприятий и учреждений [3].

Таблица 2

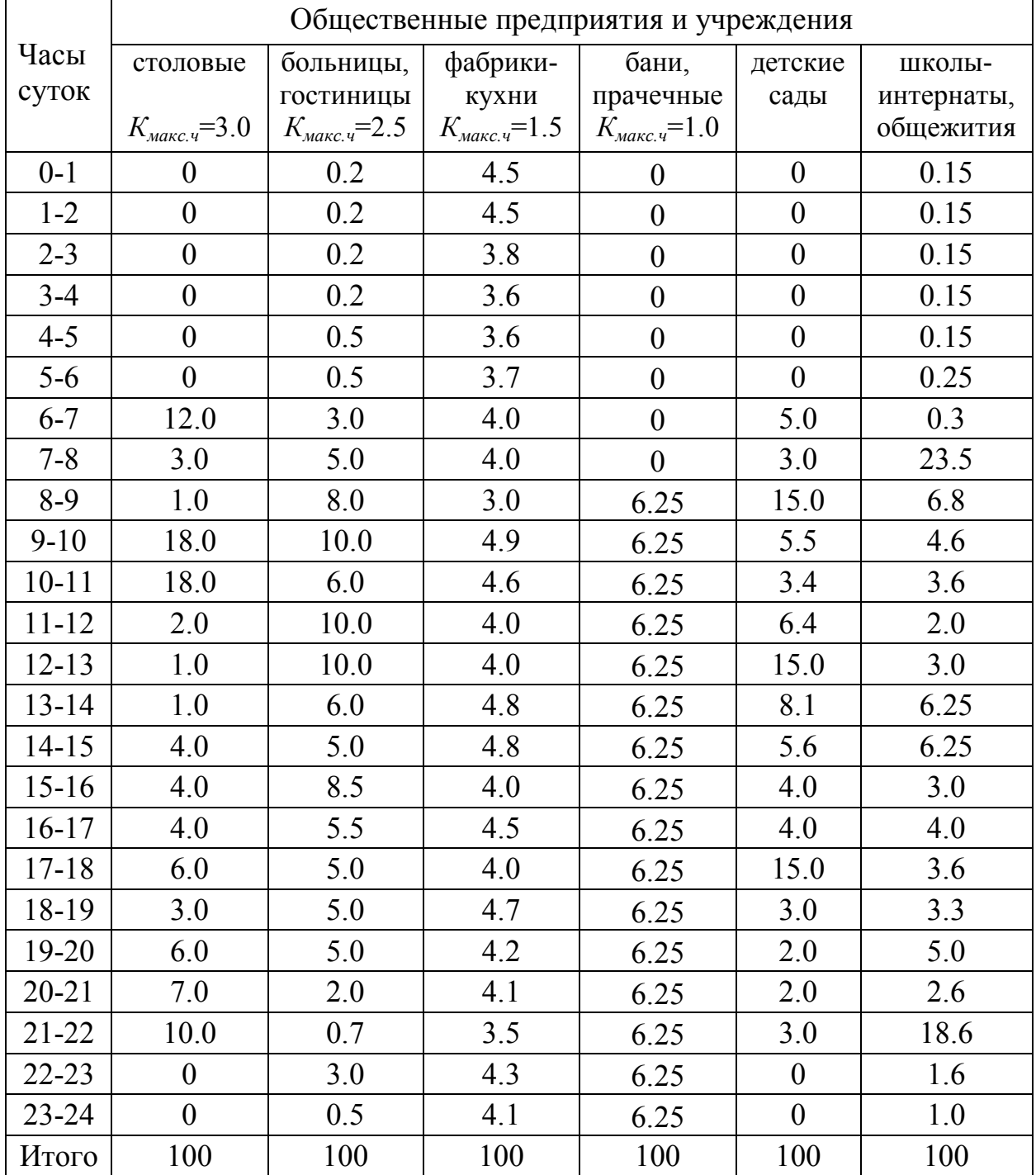

## Распределение суточных хозяйственно-питьевых расходов по часам суток для общественных предприятий и учреждений

*Режим водопотребления промышленными предприятиями* складывается из режимов потребления соответствующих групп потребителей на нем.

Режим водопотребления на технологические нужды зависит от технологии производства, типа установленного оборудования, количества смен и др. и, как правило, задается технологами. При отсутствии данных, расход воды ориентировочно можно равномерно распределять в течение времени работы предприятия или брать по аналогии с действующими предприятиями.

Распределение расхода воды на хозяйственно-питьевые нужды зависит от характера производства, продолжительности смены, способа водоснабжения, типа цехов и других факторов [1;2]. Режим потребления воды на хозяйственно-питьевые нужды работающих, определяется посменно. Ориентировочно его можно выполнить, пользуясь табл. 3.

Таблина 3

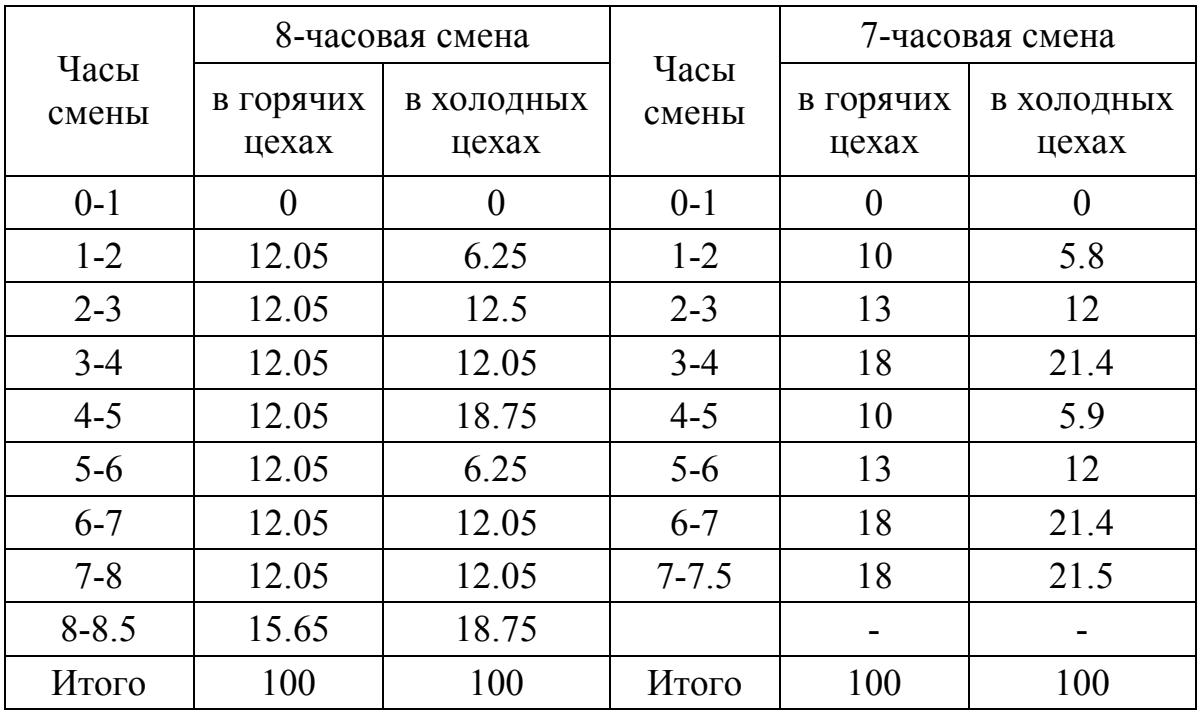

Распределение суточных хозяйственно-питьевых расходов по часам суток для промышленных предприятий

Потребление воды на принятие душа осуществляется в первый час последующей смены.

*Режим поливочного водопотребления* является неслучайным и управляемым. Принимают, как правило, 1-2 поливки в сутки общей продолжительностью 6-8 ч. Режим поливочного водопотребления принимают равномерным в течение принятой продолжительности поливки. Часы поливки не должны совпадать с часами максимального хозяйственного водопотребления или образовывать их [1].

*Общий режим отбора воды* из системы водоснабжения складывается из режимов водопотребления соответствующих групп потребителей воды [1].

Так как пожары в городе являются событием неординарным и относительно редко происходящим, в расчетный часовой расход воды, противопожарные расходы не включаются.

Все расчеты по определению почасовых расходов воды сводятся в таблицу определенной формы, по которой затем вычерчивается график режима почасового водопотребления в натуральных показателях, м<sup>3</sup>, или процентах от суточного водопотребления по часам с начала суток.

Режим работы НС-II стремятся максимально приблизить к режиму водопотребления. На практике принимают двух-, трех-, четырехступенчатый режим их работы.

## **3. Составления сводной таблицы водопотребления по городу**

Сводная таблица водопотребления составляется по приводимой форме (табл. 4). Распределение расходов воды по часам суток производится в соответствии с *Кмакс.ч*, приведенными в табл. 1-3.

При составлении таблицы необходимо обратить внимание на следующие моменты:

1) первая смена промпредприятия начинает работу с 8 часов;

2) прием душа происходит в первый час после смены;

3) часы работы общественных предприятий и учреждений;

4) расходы воды на полив предусматриваются в часы минимального и среднего водопотребления;

5) путевой расход воды по городу складывается из расходов на хозяйственно-питьевые нужды населения (без учета расходов воды на общественные предприятия и учреждения) и расходов воды на поливку территории.

В сводной таблице выделяются час максимального водопотребления и час максимального транзита воды в бак водонапорной башни.

## **4. Подбор режима работы насосной станции II-подъема**

Подбор режима работы НС-ІІ заключается в определении числа рабочих насосов, их производительности в зависимости от графика водопотребления. Производительность одного насоса и насосной станции в целом принимается в % от максимального суточного водопотребления населенного пункта.

Подбор режима работы НС-ІІ может быть выполнен в соответствии с методикой приведенной в [4].

# Таблица 4

Сводная таблица водопотребления по городу

|              | Хозяйственно-питьевое водопотребление по городу |   |                  |   |             |           |          |   |                |   |          |   |  |
|--------------|-------------------------------------------------|---|------------------|---|-------------|-----------|----------|---|----------------|---|----------|---|--|
| Часы         | район,                                          |   | II район,        |   | в том числе |           |          |   |                |   |          |   |  |
| <b>CVTOK</b> | $\cdots\cdots$                                  |   | $\mathbf{r}$<br> |   |             | район     | II район |   |                |   |          |   |  |
|              |                                                 |   |                  |   | баня        | прачечная | больница |   | гостиница      |   | столовая |   |  |
|              | $\%$                                            | M | $\%$             | M | М           | М         | $\%$     | M | $\frac{0}{0}$  | M | $\%$     | м |  |
|              |                                                 |   |                  |   |             |           |          |   | $\overline{0}$ |   |          |   |  |

# Продолжение табл. 4

| Поливочные |       | Путевые рас- |               | Промышленное предприятие |               |    |                               |                 |          |        |        |  |
|------------|-------|--------------|---------------|--------------------------|---------------|----|-------------------------------|-----------------|----------|--------|--------|--|
| расходы    |       | ходы         |               | техно-                   |               |    | хозяйственно-питьевые расходы | душевые расходы | общий    |        |        |  |
|            |       |              |               | логич.                   | хол. цеха     |    | горяч. цеха                   |                 | хол. це- | горяч. | расход |  |
| район      | район | район        | район         | расход                   | $K_{u} = 3.0$ |    | $K_{u} = 2.5$                 |                 | xa       | цеха   |        |  |
| M          | М     | M            |               |                          | $\%$          | M  | $\frac{0}{0}$                 | M               |          | М      | м      |  |
| 14         |       | 16           | $\mathcal{L}$ | 18                       | 19            | 20 | $\bigcap$ 1                   | 22              | 23       | 24     | 25     |  |

Окончание табл. 4

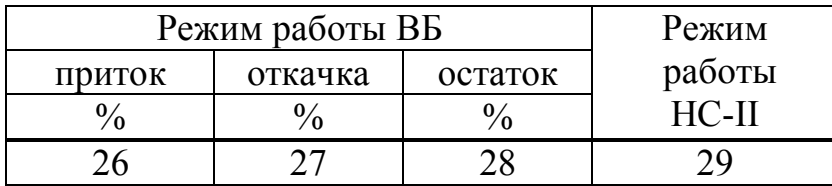

 $8$ 

Количество рабочих насосов на хозяйственно-питьевое водопотребление назначается в зависимости от величины суточного расхода и неравномерности потребления воды. Максимальная подача насосной станции на сетях водоснабжения с водонапорной башней назначается меньше водопотребления по населенному пункту в максимальный час.

Исходя из режима водопотребления города и работы НС-ІІ по часам суток, производится вычисление притока или откачки воды и ее остатка в баке водонапорной башни (ВБ). Необходимо стремиться к тому, чтобы объем бака ВБ был минимальным.

По данным сводной таблицы строится совмещенный график водопотребления и подачи воды НС-ІІ. подъема. По оси абсцисс откладываются часы суток, по оси ординат – водопотребление в % от Q  $_{cym \ldots max}$  или в  $\frac{1}{M}$ /ч.

### **5. Пример расчета сводной таблицы водопотребления населенного пункта и режима работы НС-II**

#### *Исходные данные для расчета*

Населенный пункт состоит из одного района. На территории населенного пункта расположены баня, прачечная и промышленное предприятие.

Хозяйственно-питьевые расходы по населенному пункту:  $Q_{cym \, .max}$  = 20045 м<sup>3</sup>/сут;  $K_{\text{maxc}}$  и = 1,5

Расходы воды по общественным предприятиям и учреждениям: баня –  $Q_6$  = 1620 м<sup>3</sup>/сут, режим работы – с 8 до 24 ч; больница – *Qбол* = 30 м 3 /сут.

Расходы воды по промпредприятию: на технологические нужды - 1296 м<sup>3</sup>/см; на хозяйственно-питьевые нужды – 37,5 м<sup>3</sup>/см (холодный цех); на душевые нужды – 13,1 м<sup>3</sup>/см (холодный цех). Режим работы предприятия – 1 смена 8-часовая.

Расходы воды на полив – *Qпол* = 432 м 3 /сут.

Результаты расчета сводной таблицы водопотребления населенного пункта и режима работы НС-II приведены в табл. 5.

По результатам табл. 5 построен совмещенный график водопотребления по населенному пункту и водоподачи насосной станции НС IIподъема (рис. 1).

## Сводная таблица

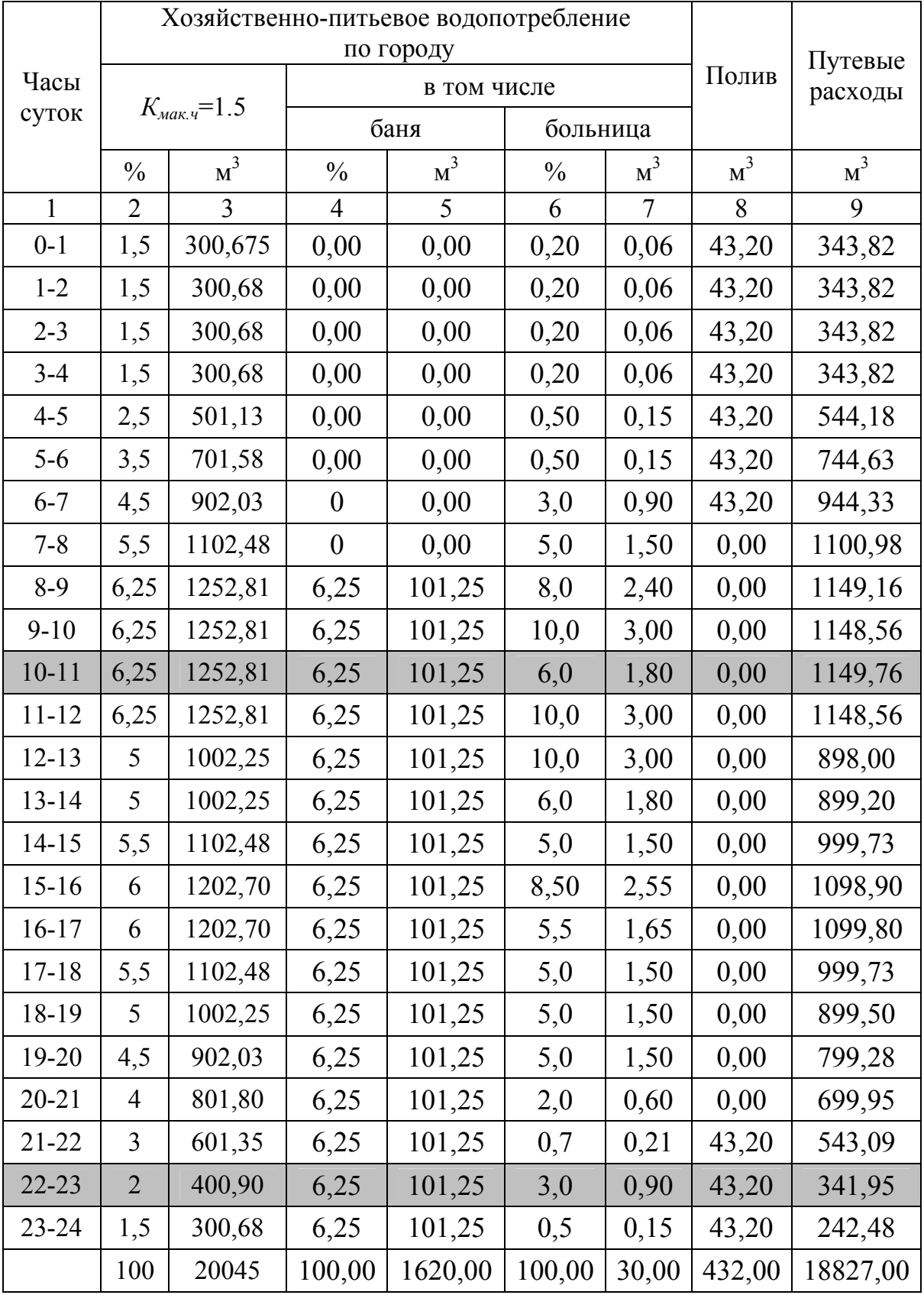

# Таблица 5

# водопотребления по городу

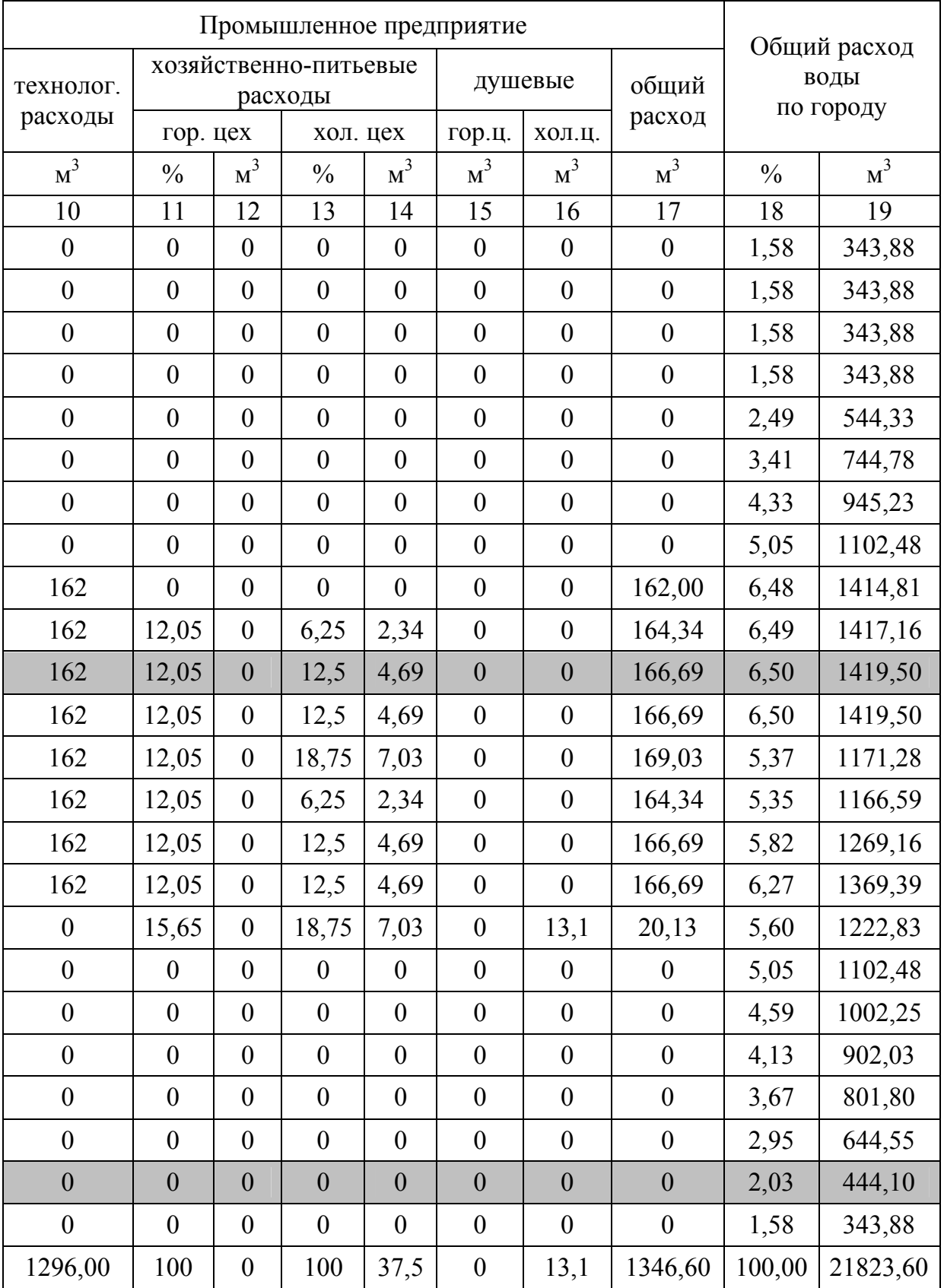

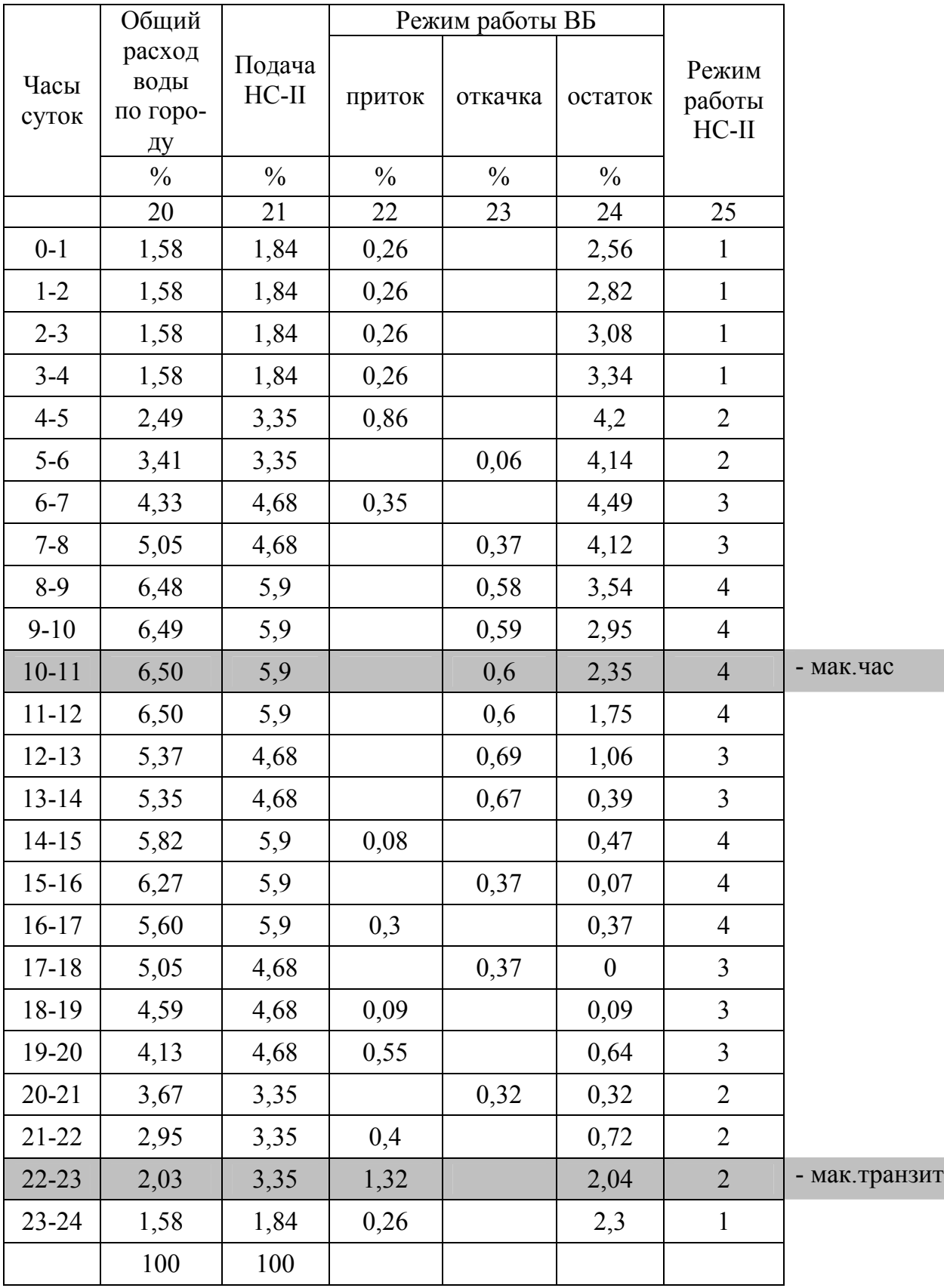

Окончание табл. 5

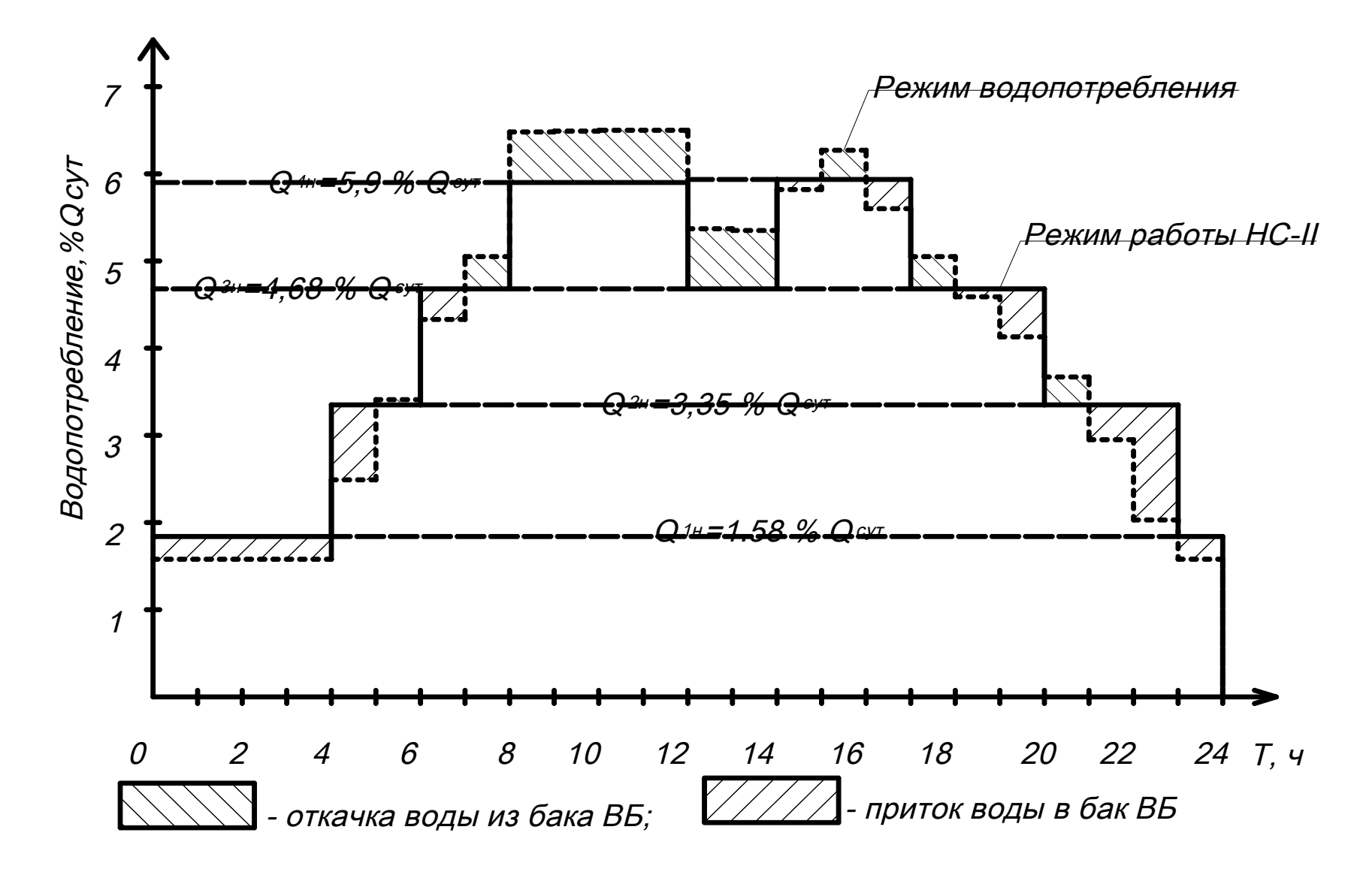

Рис. 1. Совмещенный график водопотребления по городу и водоподачи насосной станции II-подъема

### **6. Составление сводной таблицы водопотребления и подбора режима работы НС-II с использованием ЭВМ**

Сводная таблица водопотребления по населенному пункту может быть составлена на ЭВМ c использованием программы MS Excel.

Подбор режима работы насосов НС-II может быть произведен на ЭВМ по программе под названием «nasosw». Программа производит расчеты режима работы насосной станции НС-II на 3 варианта – 2, 3 и 4 рабочих насосных агрегата.

## **6.1. Порядок работы на ЭВМ при составлении сводной таблицы вод**о**потребления c использованием программы MS Excel**

1. Включить ЭВМ.

2. На «рабочем столе» найти и открыть «папку» **«Программа»**, в котором нужно создать файл для набора исходных данных.

3. Для создания файла необходимо открыть любой из уже существующих файлов и сохранить его под новым именем.

4. В созданном файле (книге Excel) открыть лист **«Исходные данные»**.

5. Ввести исходные данные для расчета в соответствующие ячейки.

6. Открыть лист **«Печать»**, при этом на экране откроется таблица с результатами расчета, которую следует проверить на правильность.

7. Открытый документ либо отправить на печать, либо сохранить на электронном носителе.

## **6.2. Порядок работы на ЭВМ при подборе режима работы НС-II**

1. Включить ЭВМ.

2. На «рабочем столе» найти ярлык **«VC»** и открыть его.

3. В корневом каталоге курсором найти и открыть «папку» **«PRO-GRAMM»**.

4. Найти и открыть «папку» **«TABL\_PC»**.

5. Найти и запустить программу **«gwbasik.exe»**.

6. После появления на экране дисплея сообщения **«ОК»**, нажать клавишу **«F3»**.

7. На дисплее появится сообщение **«Load»**, после этого без интервала набрать название программы **– «nasosw»**.

8. Запустить программу в работу клавишей **«F2»**.

9. После появления на экране дисплея заставки программы **«nasosw»**, нажать клавишу **«Enter»**.

10. После появления на экране дисплея сообщения о вводе исходных данных набрать их.

 Исходными данными для программы расчета режима работы НС-II являются сведения о водопотреблении населенного пункта по часам суток в % от суточного водопотребления, которые принимаются по результатам расчета сводной таблицы водопотребления. Для ввода используются данные графы «Общегородской расход».

При наборе исходных данных целая часть числа отделяется от дробной точкой.

После каждого набора значения часового потребления нажимать клавишу **«Enter»**.

11. После появления на экране дисплея сообщения о распечатке результатов расчета, необходимо включить принтер, вставить бумагу и нажать клавишу **«Enter»**. Распечатку каждого режима работы НС-II производить на отдельном листе бумаги.

### **Список литературы**

1. Водоснабжение и водоотведение. Наружные сети и сооружения. Справочник / под ред. Б.Н. Репина. – М.: Высшая школа, 1995. – 431 с.

2. Журба М.Г., Соколов Л.И., Говорова Ж.М. Водоснабжение. Проектирование систем и сооружений: в 3т. – Т. 3. Системы распределения и подачи воды. – Изд. 3-е, перераб. и доп. – М.: Изд-во Ассоциации строительных вузов, 2010. – 408 с.

3. Зацепина М.В. Курсовое и дипломное проектирование водопроводных и канализационных сетей и сооружений: учеб. пособие для техникумов. – Л.: Стройиздат, 1981. – 176 с.

4. Насосные и воздуходувные станции. Методические указания к практическим занятиям для студентов направления 270800.62 «Строительство», профиль «Водоснабжение и водоотведение» / Сост.: А.В. Бусарев, А.С. Селюгин. – Казань: Изд-во Казанск. гос. архитект.-строит. ун-та,  $2014 - 8$  c.

## **СОСТАВЛЕНИЕ СВОДНОЙ ТАБЛИЦЫ ВОДОПОТРЕБЛЕНИЯ И ПОДБОРА РЕЖИМА РАБОТЫ НС-II**

Методические указания к выполнению лабораторной работы к курсовому и дипломному проектированию для студентов направления подготовка 270800.62 «Строительство», профиль «Водоснабжение и водоотведение»

> Составители: Нуруллин Жядит Салихзянович, Шешегова Ирина Геннадьевна